# **<sup>A</sup> Hardware Review**

**Top / Front View** USB-C Cable Gigabit LAN Port USB 3.1 Gen1 Port **<sup>4</sup>** VGA Port HDMI Port

- Windows® 10 (32-bit / 64-bit) and above
- Mac OS X 10.12 and above

#### **Requirements**

USB-C enabled computer with one of the following operating systems:

### **<sup>B</sup> Installation**

# **@ Configuration & Settings Supported VGA Resolutions**

- **<sup>1</sup>** Use the UH3232's USB-C cable to connect the USB-C enabled computer to the UH3232.
- **<sup>2</sup>** Connect an HDMI or VGA monitor\* to their respective port on the UH3232.
	- \***Note:** Only connect one monitor to the UH3232. If a VGA and HDMI monitor are connected to the UH3232 at the same time, the HDMI port will have priority and will display the video.
- **<sup>3</sup>** Use a USB cable to connect a USB 3.0/2.0/1.1 peripheral device to the USB 3.1 Gen1 port.
- **<sup>4</sup>** Use an Ethernet cable to connect the Gigabit LAN port to an internet connection.

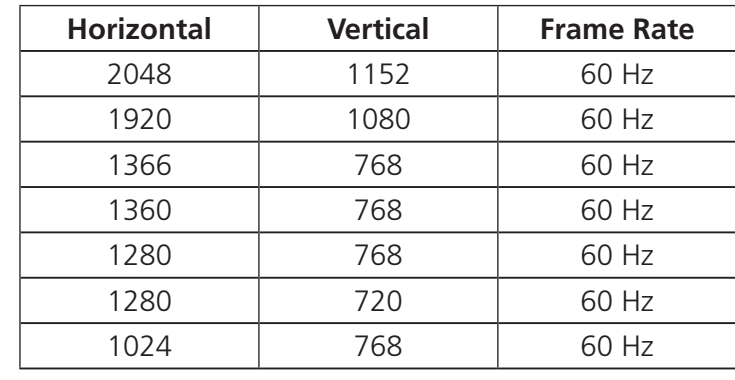

#### **Supported HDMI Resolutions**

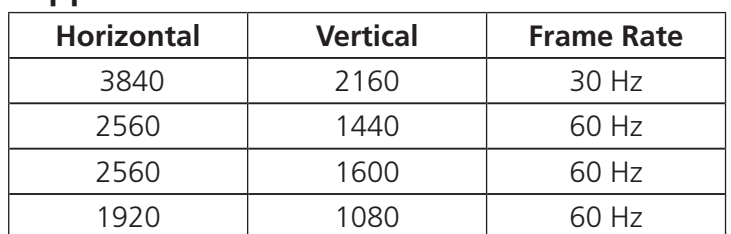

#### Mini station d'accueil multiport USB-C UH3232 www.aten.com

#### Mini base de acoplamiento USB-C Multipuerto UH3232 www.aten.com

- Windows® 10 (32-bits / 64-bits) et supérieur
- Mac OS X 10.12 et supérieur

# **C** Configuration et paramètres **Résolutions VGA prises en charge**

- Windows® 10 (32 Bit / 64 Bit) und aktueller
- Mac OS X 10.12 und aktueller

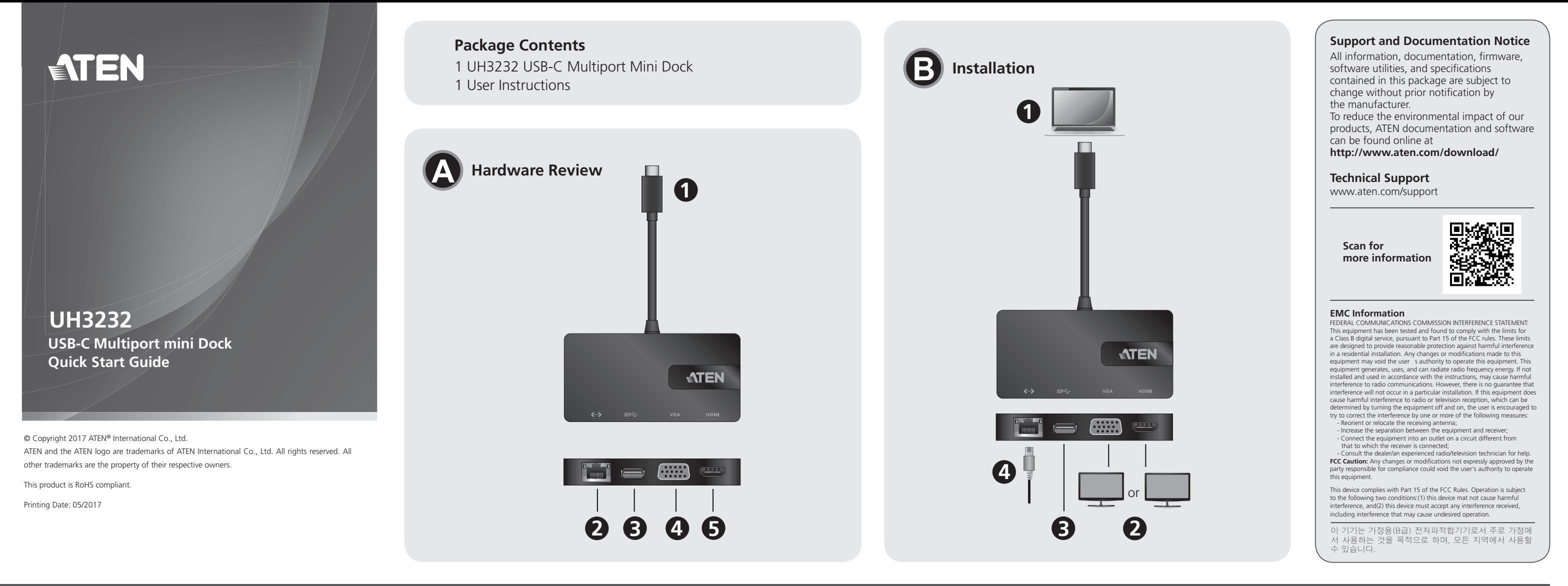

#### UH3232 USB-C Multiport Mini Dock

# *<u>O* Ajustes y configuración</u> **Resoluciones VGA compatibles**

### **<sup>A</sup> Aperçu du matériel**

- **Vue de dessus / devant**
- **<sup>1</sup>** Câble USB-C **<sup>2</sup>** Port LAN Gigabit
- **<sup>3</sup>** Port USB 3.1 Gen1 **<sup>4</sup>** Port VGA **<sup>5</sup>** Port HDMI

#### **Conditions requises**

Ordinateur équipé USB-C avec un des systèmes d'exploitation suivants :

# **C** Configurazione e impostazioni **Risoluzioni VGA supportate**

## **<sup>B</sup> Installation**

- **<sup>1</sup>** Utilisez le câble USB-C de l'UH3232 pour raccorder le port USB-C d'un ordinateur à l'UH3232.
- **<sup>2</sup>** Raccordez un moniteur HDMI ou VGA\* au port respectif sur l'UH3232.
	- \***Remarque :** Raccordez un seul moniteur à l'UH3232. Si un moniteur VGA et un moniteur HDMI sont connectés simultanément à l'UH3232, le port HDMI a la priorité et affiche la vidéo.
- **<sup>3</sup>** Utilisez un câble USB pour raccorder un périphérique USB 3.0/2.0/1.1 au port USB 3.1 Gen1.
- **<sup>4</sup>** Utilisez un câble Ethernet pour raccorder le port LAN

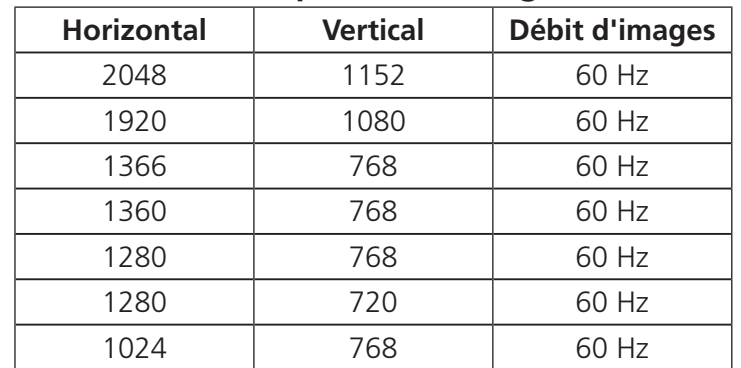

## **Résolutions HDMI prises en charge**

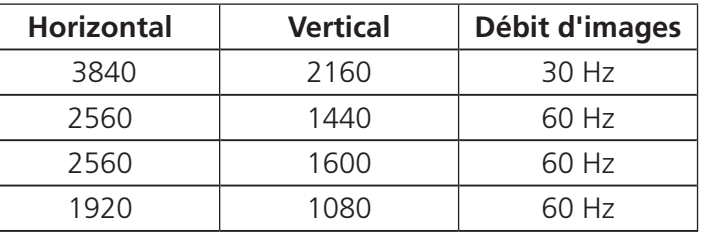

# **<sup>A</sup> Hardwareübersicht**

#### **Ansicht von oben / vorne**

- **<sup>1</sup>** USB-C-Kabel **<sup>2</sup>** Gigabit-LAN-Anschluss **<sup>3</sup>** USB-3.1-Gen1-Anschluss **<sup>4</sup>** VGA-Anschluss
- **<sup>5</sup>** HDMI-Anschluss

#### **Anforderungen**

USB-C-fähiger Computer mit einem der folgenden Betriebssysteme:

## **<sup>B</sup> Installation**

- **<sup>1</sup>** Verbinden Sie den USB-fähigen Computer über das USB-C-Kabel des UH3232 mit dem UH3232.
- **<sup>2</sup>** Verbinden Sie einen HDMI- oder VGA-Monitor\* mit dem entsprechenden Anschluss am UH3232.
- \***Hinweis:** Sie können nur einen Monitor mit dem UH3232 verbinden. Falls VGA- und HDMI-Monitor gleichzeitig mit dem UH3232 verbunden sind, hat der HDMI-Anschluss Priorität und zeigt das Video. **<sup>3</sup>** Verbinden Sie USB-3.0/2.0/1.1-Peripheriegeräte über
- ein USB-Kabel mit dem USB-3.1-Gen-1-Anschluss. **<sup>4</sup>** Verbinden Sie den Gigabit-LAN-Anschluss über ein Ethernet-Kabel mit einer Internetverbindung.

# **@ Konfiguration und Einstellungen Unterstützte VGA-Auflösungen**

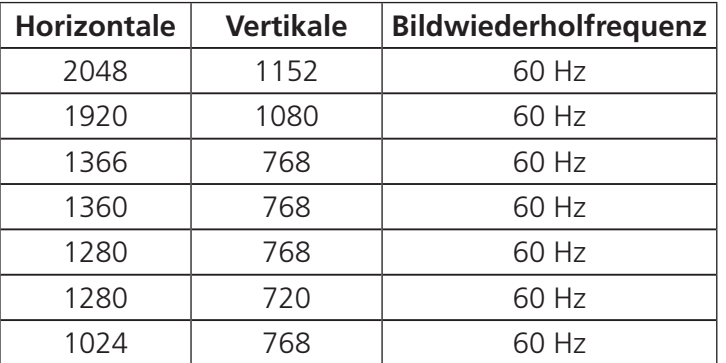

#### **Unterstützte HDMI-Aufl ösungen**

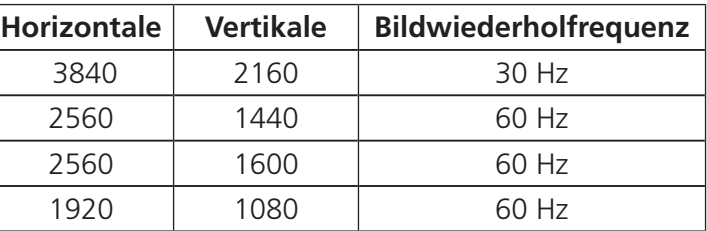

#### **<sup>A</sup> Resumen de hardware Vista Superior / Frontal**

#### **<sup>1</sup>** Cable USB-C

- **<sup>2</sup>** Puerto LAN Gigabit
- **<sup>3</sup>** Puerto USB 3.1 Gen1
- **<sup>4</sup>** Puerto VGA
- **<sup>5</sup>** Puerto HDMI

### **Requisitos**

PC con USB-C habilitado y con uno de los siguientes sistemas operativos:

- Windows<sup>®</sup> 10 (32-bit / 64-bit) y superior
- Mac OS X 10.12 y superior

### **<sup>B</sup> Instalación**

- **<sup>1</sup>** Utilice el cable USB-C del UH3232 para conectar el PC compatible con USB-C al UH3232.
- **<sup>2</sup>** Conecte un monitor HDMI o VGA \* a su puerto respectivo en el UH3232.
	- \***Nota:** Conecte un solo monitor al UH3232. Si un monitor VGA y un HDMI están conectados al UH3232 al mismo tiempo, el puerto HDMI tendrá prioridad y mostrará el vídeo.
- **<sup>3</sup>** Utilice un cable USB para conectar un dispositivo periférico USB 3.0 / 2.0 / 1.1 al puerto USB 3.1 Gen1. **<sup>4</sup>** Utilice un cable Ethernet para conectar el puerto LAN Gigabit a una conexión a Internet.

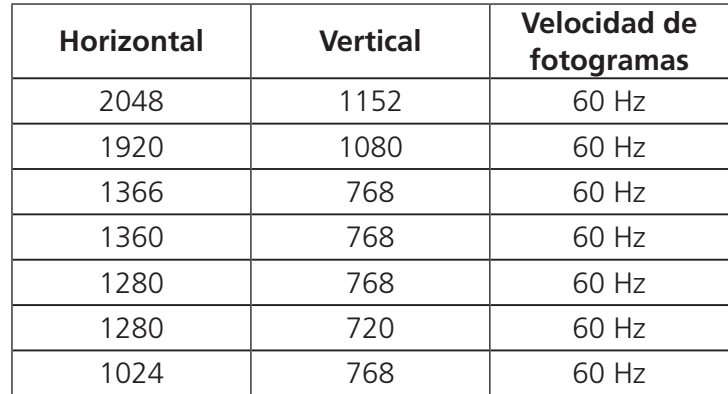

### **Resoluciones HDMI compatibles**

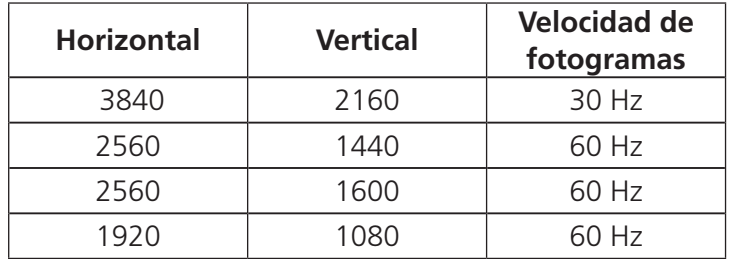

#### Docking multiporta USB-C UH3232

## **<sup>A</sup> Descrizione hardware Vista frontale/dall'alto**

- **<sup>1</sup>** Cavo USB-C
- **<sup>2</sup>** Porta LAN Gigabit
- **<sup>3</sup>** Porta USB 3.1 Gen1
- **<sup>4</sup>** Porta VGA
- **<sup>5</sup>** Porta HDMI

### **Requisiti**

Computer abilitato per USB-C con uno dei seguenti sistemi operativi:

- Windows® 10 (32-bit / 64-bit) e superiore
- Mac OS X 10.12 e superiore

### **<sup>B</sup> Installazione**

- **<sup>1</sup>** Utilizzare il cavo USB-C UH3232 per collegare il computer abilitato per USB-C all'UH3232. **<sup>2</sup>** Collegare un monitor\* HDMI o VGA alle rispettive
- porte dell'UH3232.
	- \***Nota:** Collegare un solo monitor all'UH3232. Se si collegano contemporaneamente monitor VGA e HDMI all'UH3232, la porta HDMI ha la priorità e viene visualizzato il video.
- **<sup>3</sup>** Usare un cavo USB per collegare una periferica USB 3.0/2.0/1.1 alla porta USB 3.1 Gen1.
- **<sup>4</sup>** Usare un cavo Ethernet per collegare la porta LAN Gigabit a una connessione Internet.

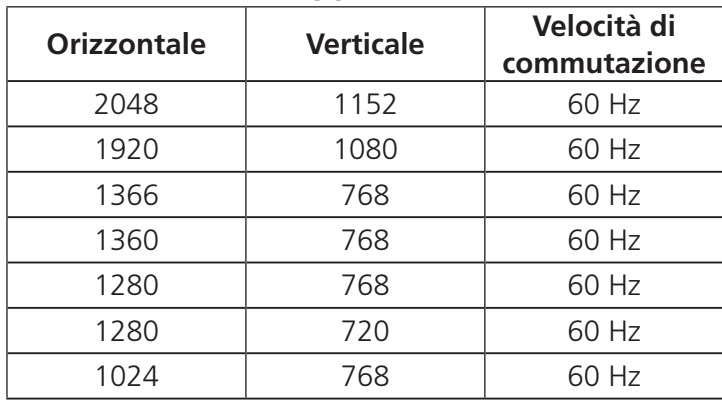

### **Risoluzioni HDMI supportate**

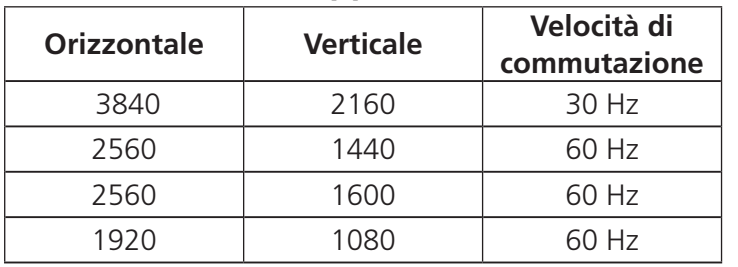

## Base de ancoragem multiportas USB-C UH3232 www.aten.com

#### UH3232 Многопортовая миниатюрная док-станция USB-C www.aten.com

# UH3232 USB-C多埠迷你擴充基座 www.aten.com 技術服務專線:02-8692-6959

#### UH3232 USB-C多端口迷你扩展坞 www.aten.com 电话支持:400-810-0-810

#### **4** 硬件概览

#### UH3232 USB-C 멀티포트 미니 독 www.aten.com Phone: 02-467-6789

## **<sup>A</sup> Обзор аппаратного обеспечения**

- **Вид сверху/ спереди**
- **<sup>1</sup>** Кабель USB-C **<sup>2</sup>** Порт Gigabit LAN **<sup>3</sup>** Порт USB 3.1 Gen1
- **<sup>4</sup>** Порт VGA
- **<sup>5</sup>** Порт HDMI

#### **Требования**

Компьютер с поддержкой USB-C на базе одной из следующих операционных систем:

- Windows<sup>®</sup> 10 (32-разрядная / 64-разрядная) и последующих версий
- Mac OS X 10.12 и последующих версий

#### Мінідок-станція з багатьма портами UH3232 USB-C

## **<sup>B</sup> Установка**

**<sup>1</sup>** Подключите компьютер с поддержкой USB-C к UH3232 кабелем USB-C из комплекта UH3232. **<sup>2</sup>** Подключите разъем HDMI или VGA на мониторе\*

к соответствующему порту на UH3232. \***Примечание.** К UH3232 допускается подключение не более одного монитора. В случае одновременного подключения к UH3232 мониторов с разъемами VGA и HDMI видео будет воспроизводиться через порт HDMI. **<sup>3</sup>** Подключите периферийное устройство USB

3.0/2.0/1.1 к порту USB 3.1 Gen1 кабелем USB. **<sup>4</sup>** Подключите порт Gigabit LAN к сети Интернет кабелем Ethernet.

# **<sup>C</sup> Настройка и параметры Поддержка разрешений VGA**

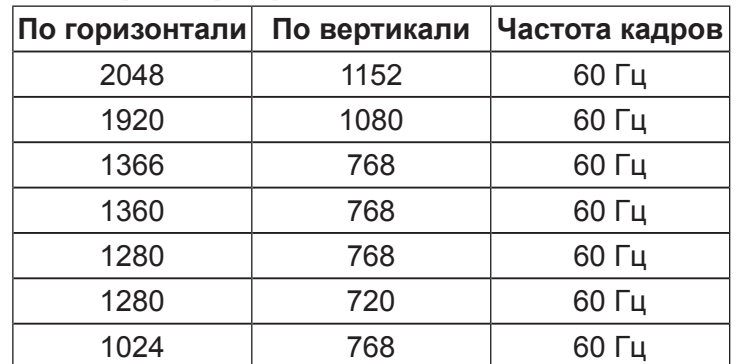

#### **Поддержка разрешений HDMI**

- Windows<sup>®</sup> 10 (32/64 bits) ou mais recente
- Mac OS X 10.12 ou mais recente

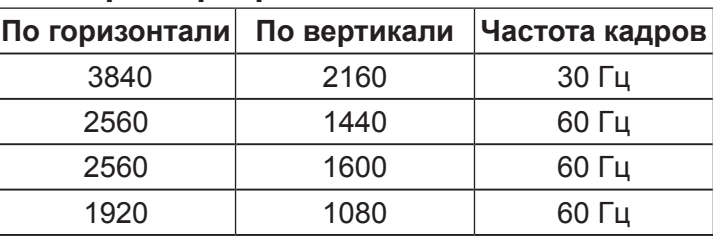

## **<sup>A</sup> Огляд апаратного забезпечення**

#### **Вигляд згори / спереду**

 Кабель USB-C Порт Gigabit LAN Порт USB 3.1 Gen1 **<sup>4</sup>** Порт VGA Порт HDMI

#### **Вимоги**

Комп'ютер з активними USB-C, що має одну з таких операційних систем:

- Windows<sup>®</sup> 10 (32 біт / 64 біт) і вище
- ОС Мас X 10.12 і више

#### **<sup>B</sup> Інсталяція**

#### ❹ 製品各部名称 トップ/フロントパネル

- $\bullet$  USB-Cケーブル
- **2** ギガビットLANポート
- **3 USB 3.1 Gen 1ポート**
- **4 VGAポート**
- $\Theta$ HDMIポート

以下のいずれかのOSを搭載したUSB-C対応コンピューター: **❸ USBケーブルを使って、USB 3.0/2.0/1.1周辺機器を** 

- **<sup>1</sup>** Кабелем USB-C UH3232 USB-C підключіть комп'ютер з USB-C до UH3232.
- **<sup>2</sup>** Підключіть монітор\* HDMI або VGA до вхідного порту на UH3232.
	- \***Примітка:** Підключайте до UH3232 лише один монітор. Якщо монітори VGA і HDMI підключено до UH3232 одночасно, порт HDMI матиме пріоритет і покаже відео.
- **<sup>3</sup>** Кабелем USB підключіть периферійний пристрій USB 3.0/2.0/1.1 до порту USB 3.1 Gen 1.
- **<sup>4</sup>** Кабелем Ethernet підключіть порт Gigabit LAN до Інтернет-підключення.

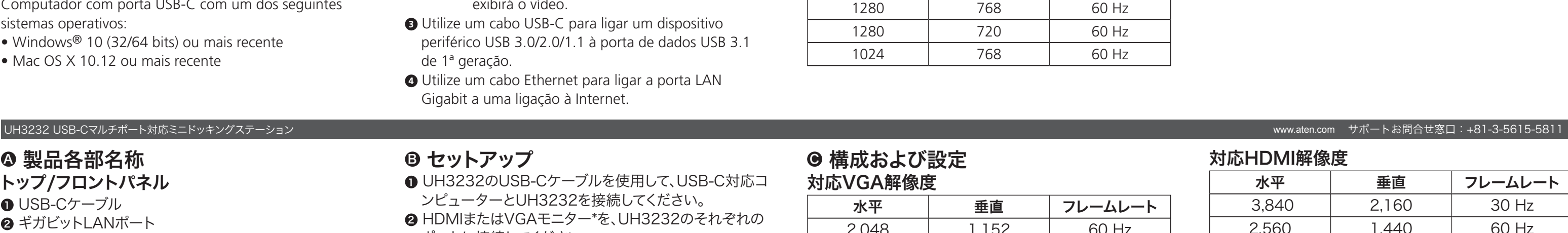

# **<sup>C</sup> Конфігурація і налаштування**

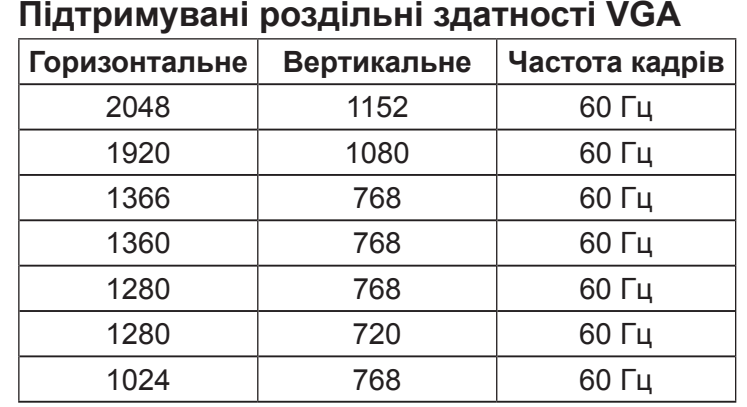

- **UH3232의 USB-C 케이블을 사용하여 USB-C** 사용 가능 컴퓨터를 UH3232에 연결합니다. **2 HDMI 또는 VGA 모니터 \*를 UH3232의 해당 포트에**
- 연결합니다. \***참고:** 1대의 모니터만 UH3232에 연결하십시오. VGA 모니터와 HDMI 모니터가 동시에 UH3232에 연결되면 HDMI 포트가 우선적으로 비디오를 표시합니다. **❸ USB 케이블을 사용하여 USB 3.0/2.0/1.1 주변**
- 장치를 USB 3.1 Gen1 포트에 연결합니다. **4** 이더넷 케이블을 사용하여 기가비트 LAN 포트를
- 인터넷 연결에 연결합니다.

## **Підтримувані роздільні здатності HDMI**

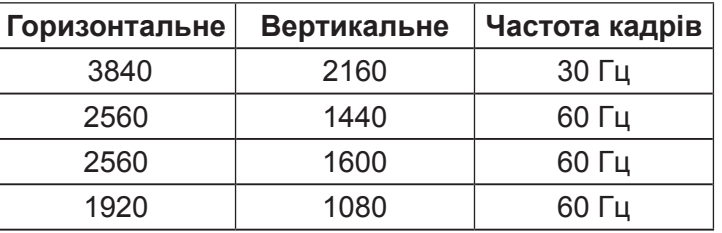

- 顶部/前部概览
- **USB-C线**
- **2** 千兆LAN端口
- **3** USB 3.1 Gen1 端口
- **4** VGA端口
- **6 HDMI端口**

## **<sup>A</sup> Vista do hardware Vista Superior/Frontal**

 Cabo USB-C Porta LAN Gigabit Porta USB 3.1 de 1ª geração Porta VGA Porta HDMI

## **Requisitos**

Computador com porta USB-C com um dos seguintes sistemas operativos:

> ● 配置和设置 支持的VGA分辨率

# **<sup>B</sup> Instalação**

## ● 組態及設定 支援的VGA解析度

- **<sup>1</sup>** Utilize o cabo USB-C da base UH3232 para ligar um computador com porta USB-C à base UH3232.
- **<sup>2</sup>** Ligue um monitor HDMI ou VGA\* à respetiva porta da base UH3232.
	- \***Nota:** Ligue apenas um monitor à base UH3232. Se um monitor VGA e um monitor HDMI estiverem simultaneamente ligados à base UH3232, a porta HDMI terá prioridade e exibirá o vídeo.
- **<sup>3</sup>** Utilize um cabo USB-C para ligar um dispositivo periférico USB 3.0/2.0/1.1 à porta de dados USB 3.1 de 1ª geração.
- **<sup>4</sup>** Utilize um cabo Ethernet para ligar a porta LAN Gigabit a uma ligação à Internet.

## **<sup>C</sup> Configuração e definições Resoluções VGA suportadas**

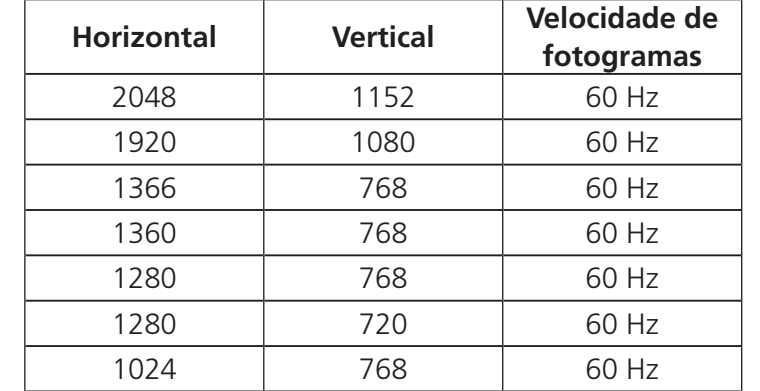

#### **Resoluções HDMI suportadas**

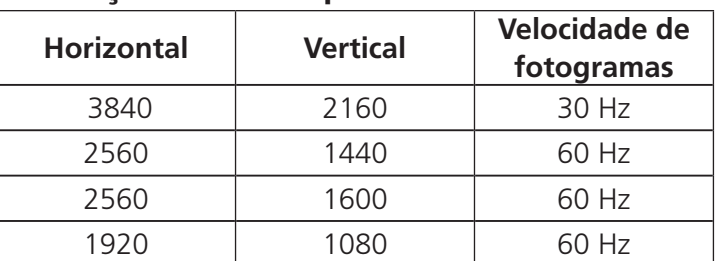

# システム要件

- Windows®10(32ビット/64ビット)以降
- Mac OS X 10.12以降

<sup>B</sup> セットアップ

ンピューターとUH3232を接続してください。

<sup>2</sup> HDMIまたはVGAモニター\*を、UH3232のそれぞれの

\*注意: UH3232には1台のモニターのみを接続して下

ポートに接続してください。

さい。VGAモニターとHDMIモニターが同時に UH3232に接続された場合、HDMIポートから

の映像が優先的に表示されます。

**■ UH3232のUSB-Cケーブルを使用して、USB-C対応コ** 

USB 3.1 Gen1ポートに接続してください。 **❹** イーサネットケーブルを使って、ギガビットLANポートを インターネット接続に接続してください。

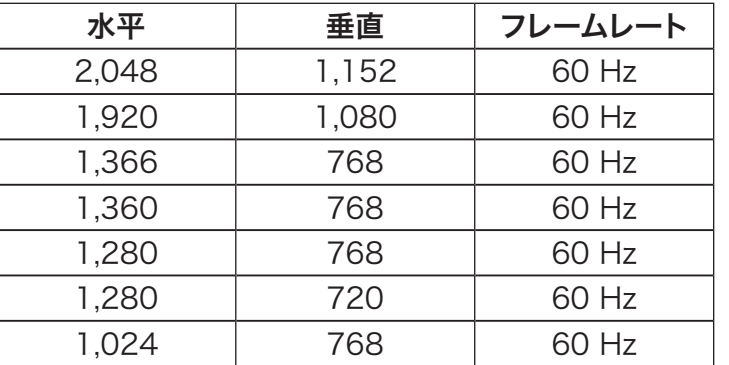

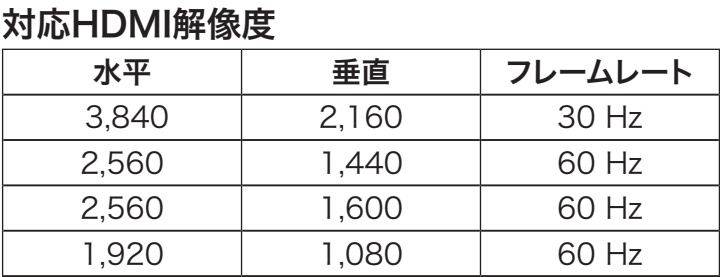

# **<sup>A</sup>** 하드웨어 리뷰

- 윗면/앞면
- **0** USB-C 케이블
- $\odot$  기가비트 LAN 포트
- <sup>3</sup> USB 3.1 Gen1 포트
- **△ VGA 포트**
- <sup>5</sup> HDMI 포트

## 요구 사항

다음 운영 체제 중 하나가 설치된 USB-C 사용 가능 컴퓨터:

- Windows® 10 (32비트/64비트) 이상
- Mac OS X 10.12 이상

## **<sup>B</sup>** 설치

# **<sup>C</sup>** 구성 및 설정

지원되는 VGA 해상도

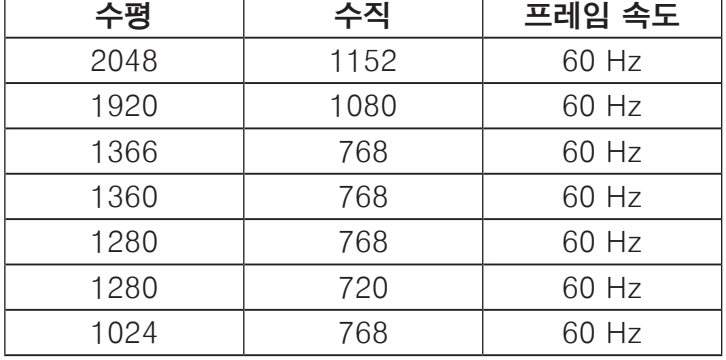

水平 | 垂直 | 帧速率 2048 | 1152 | 60 Hz 1920 | 1080 | 60 Hz 1366 768 60 Hz 1360 768 60 Hz 1280 | 768 | 60 Hz 1280 720 60 Hz 1024 768 60 Hz

## 지원되는 HDMI 해상도

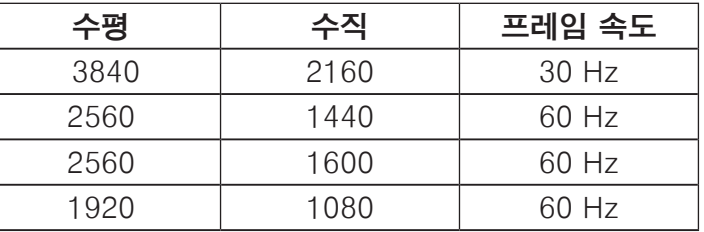

### 要求

- 电脑启用USB-C,并且安装下面一种操作系统:
- Windows® 10 (32-bit / 64-bit)及以上
- Mac OS X 10.12及以上

# 6安装

- **■**使用UH3232的USB-C线将启用了USB-C的电脑连接到 UH3232。
- **2** 将一台HDMI或VGA显示器\*连接到UH3232上相应的 端口。
	- \*注意:只连接一台显示器到UH3232。如果VGA和 HDMI显示器同时连接到UH3232, HDMI端口 将优先并显示视频。
- **③** 使用USB线将USB 3.0/2.0/1.1外设连接到USB 3.1 Gen 1端口。
- **4** 使用以太网线将千兆LAN端口连接到Internet。

## 支持的HDMI分辨率

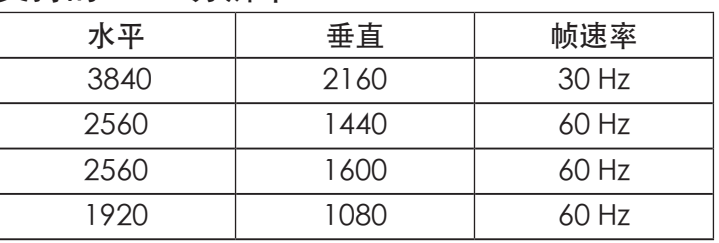

### 需求

- 安裝下列作業系統之一並配備USB-C的電腦:
- Windows® 10 (32位元 / 64位元) 以上
- Mac OS X 10.12以上

## ❸ 安裝

- <sup>1</sup> 使用UH3232的USB-C纜線連接USB-C電腦至UH3232。 **2** 連接一台HDMI或VGA螢幕\*至UH3232上的個別連接
	- 埠。 \*附註:僅能連接單一螢幕至UH3232。若VGA和HDMI
		- 螢幕同時連接至UH3232,HDMI連接埠將有優 先權顯示視訊。
- **❹** 使用USB纜線連接USB 3.0/2.0/1.1周邊裝置至USB 3.1 Gen1連接埠。
- **4** 使用乙太網路纜線連接Gigabit LAN連接埠至網際網路 連線。

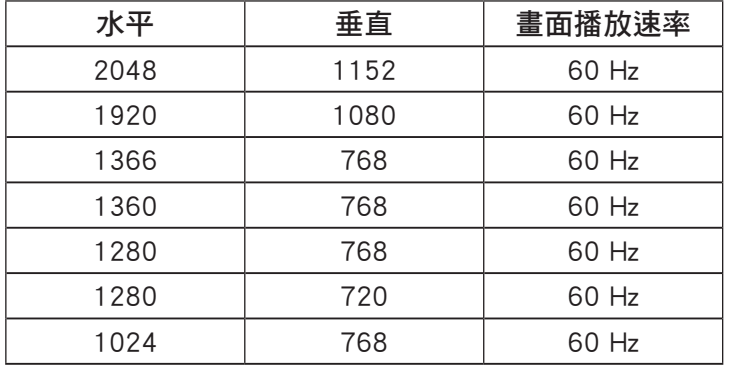

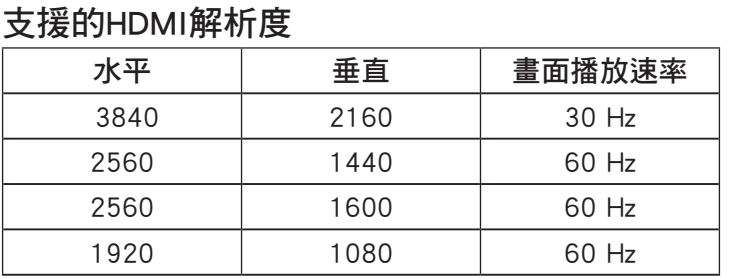

- ❷ 硬體檢視 俯視圖 / 前視圖
- **1 USB-C纜線**
- **2** Gigabit LAN連接埠
- **3** USB 3.1 Gen1 連接埠
- **4 VGA連接埠**
- **6 HDMI 連接埠**